### 2021/09/15 05:34

### **Table of Contents**

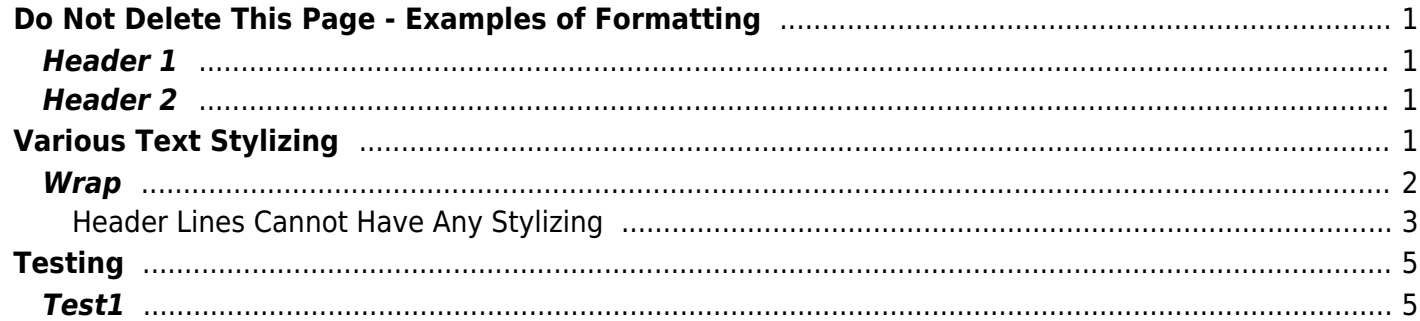

Last update: 2019/11/13 01:08 playground:donotdeletethispage-examplesofformatting http://sportsterpedia.com/doku.php/playground:donotdeletethispage-examplesofformatting

# <span id="page-2-0"></span>**Do Not Delete This Page - Examples of Formatting**

………. Do Not Delete This or The Above Line ……….

<span id="page-2-1"></span>**Header 1**

<span id="page-2-2"></span>**Header 2**

# <span id="page-2-3"></span>**Various Text Stylizing**

These changes to the font size are available from a feature that is implemented when utilizing the CKGEditor - We are typically using the DW editor which has only basic features. But, some of these CKGEditor functions can still be utilized, but the effect does not always come out the same as if you were using the CKGEditor. Switching back and forth between the two editors can also produce unexpected (bad) results as each editor has a different set of underlying suppositions as to how you are implementing your page.

Stick to the DW editor…

These CHARACTERS are in a specified font size

These CHARACTERS have a text color.

These CHARACTERS have a text color & a background color..

Last<br>update: update: apdate.<br>2019/11/13 <sup>playground:donotdeletethispage-examplesofformatting http://sportsterpedia.com/doku.php/playground:donotdeletethispage-examplesofformatting</sup> 01:08

Special Characters can be included  $\cdots$   $\cdots$ 

Even Like this

If multiple lines are made to have large text they will overlap like this unless you put an extra space between them because the basic

DW editor will always assume the characters are

typically 16px high with a maximum of 24px high

and space lines according to that…

#### <span id="page-3-0"></span>**Wrap**

**This WRAP function creates a two-column layout.**

This is the second column - It can have text in it or you can have pics, etc. This second column starts at the center of the displayed page (whatever the width)

[This is the First Column](http://sportsterpedia.com/doku.php/gallery:fmevo1994001) [I have created text for linking](http://sportsterpedia.com/doku.php/gallery:fmevo1994001) [to some other location by](http://sportsterpedia.com/doku.php/gallery:fmevo1994001) [having multiple lines that](http://sportsterpedia.com/doku.php/gallery:fmevo1994001) [are actually all separate links](http://sportsterpedia.com/doku.php/gallery:fmevo1994001) [but all pointing to the same location.](http://sportsterpedia.com/doku.php/gallery:fmevo1994001)

Here I have created text in a 'file' box

by simply putting two spaces as the first characters on each of these lines of text.

You can also create wrap third and wrap quarter for 3-columns or 4-columns.

Other possible WRAP functions here: <https://www.dokuwiki.org/plugin:wrap#syntax>

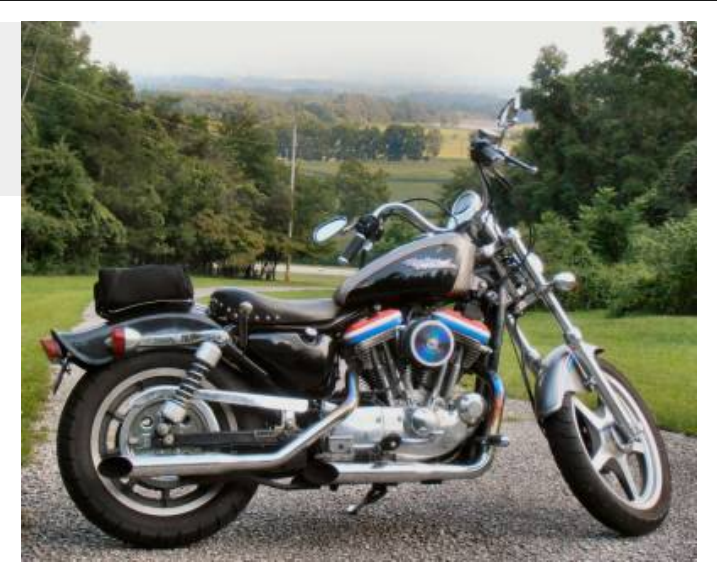

#### <span id="page-4-0"></span>**Header Lines Cannot Have Any Stylizing**

The line above is a typical header line.

==== Header Lines Cannot Have Any Stylizing ==== otherwise the header line turns into regular text instead of a header.

[Text that are links can have color background](http://sportsterpedia.com/doku.php/gallery:fmevo1994001) but the text color is ONLY BLUE when it is a link.

\*\*Color Choices (Hex Code)\*\* - RGB - Each Two Hex Digits are for Red / Green /Blue contribution These same codes are used for color choice of foreground and/or background (;;#ff0000;;#ffff00) White #FFFFFF Yellow #FFFF00 Red #FF0000

Fuchsia #FF00FF

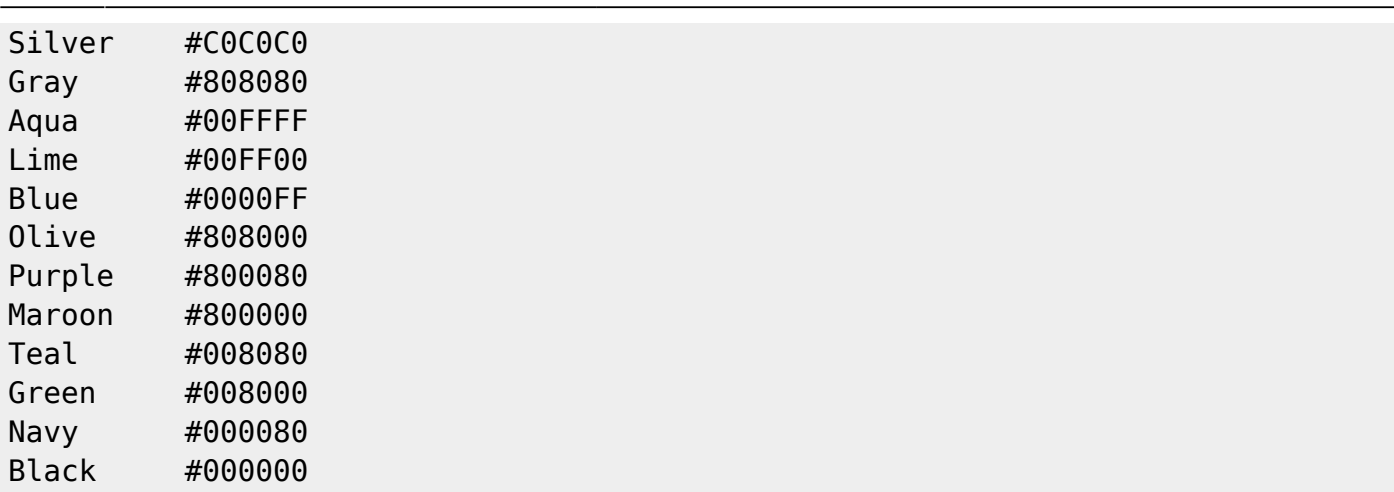

See this page for full color HTML codes:<https://htmlcolorcodes.com>

Tables Themselves Cannot Be Stylized - but the text within a table cell can be stylized

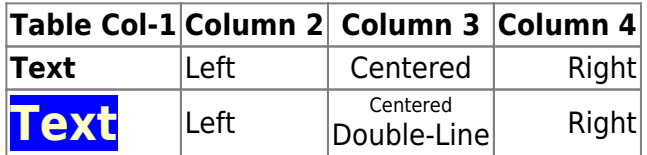

## Center aligned text & pics - 1994 Kool Therapy

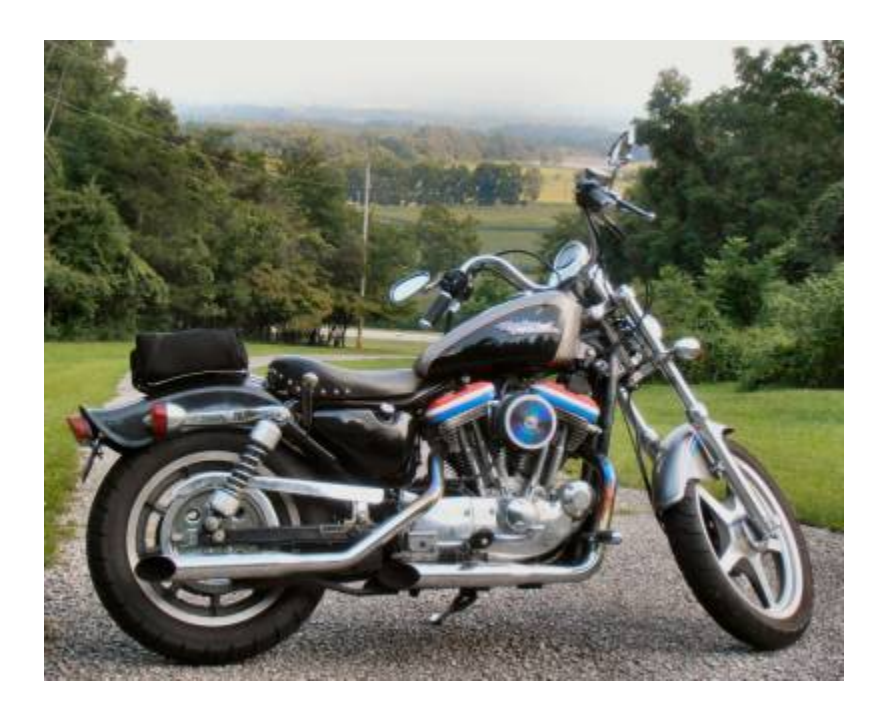

which is also a WRAP function.

## <span id="page-6-0"></span>**Testing**

<span id="page-6-1"></span>**Test1**

…

…

¯¯¯¯¯¯¯¯¯¯¯¯¯¯¯¯¯¯¯¯¯¯¯¯¯¯¯¯¯¯¯¯¯¯¯

From: <http://sportsterpedia.com/> - **Sportsterpedia**

Permanent link: **<http://sportsterpedia.com/doku.php/playground:donotdeletethispage-examplesofformatting>**

Last update: **2019/11/13 01:08**